## 遠隔授業における授業出席登録の方法について

本学の出席管理システムは、授業内で学生から回収した受講カードをスキャナでの取り込むこ とより出席データが蓄積され、出席簿の出力や Web での出欠席照会、欠席の多い学生の抽出・通 知などに活用されています。

遠隔授業においては、受講カードの授受は困難であり、現行の出席管理システムを継続して運 用するためには、何らか別の方法で出席データを収集する必要があります。

そこで現行の出席管理システムの継続運用を図るため、受講カードの代替措置として Office365 の Forms 機能を利用した授業出席登録の仕組みを導入します。以下に手順を示します。

なお、本方法は遠隔授業における臨時の代替措置です。対面授業の際には、これまで通り受講 カードによる出席登録をお願いいたします。

## ① 教員及び学生共に事前に当該講義の講義コードを確認してください。

・本学教員及び学生:出席管理システムの「履修・出席照会画面」から確認できます。

・非常勤講師:メール等で別途お知らせします。

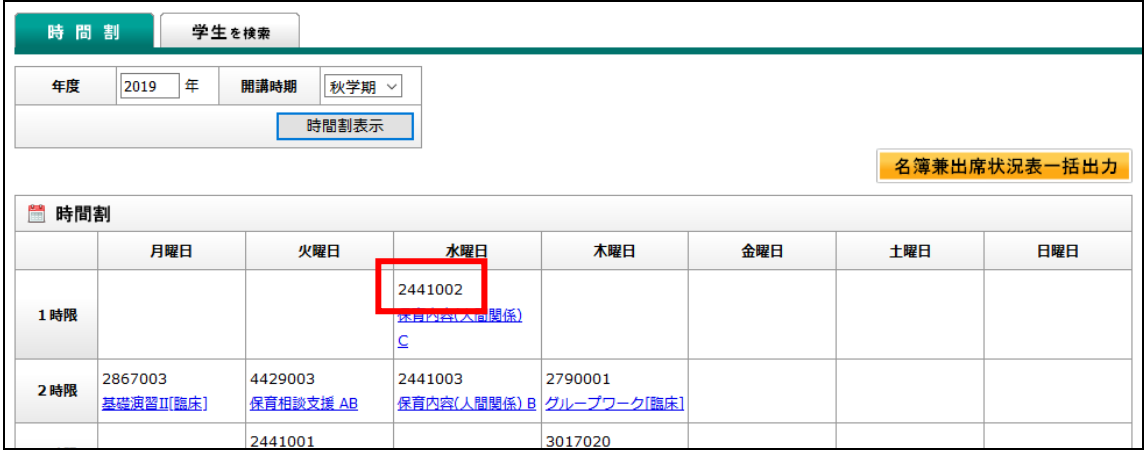

◆履修・出席照会画面 (本学教員)

## ◆履修・出席照会画面 (学生)

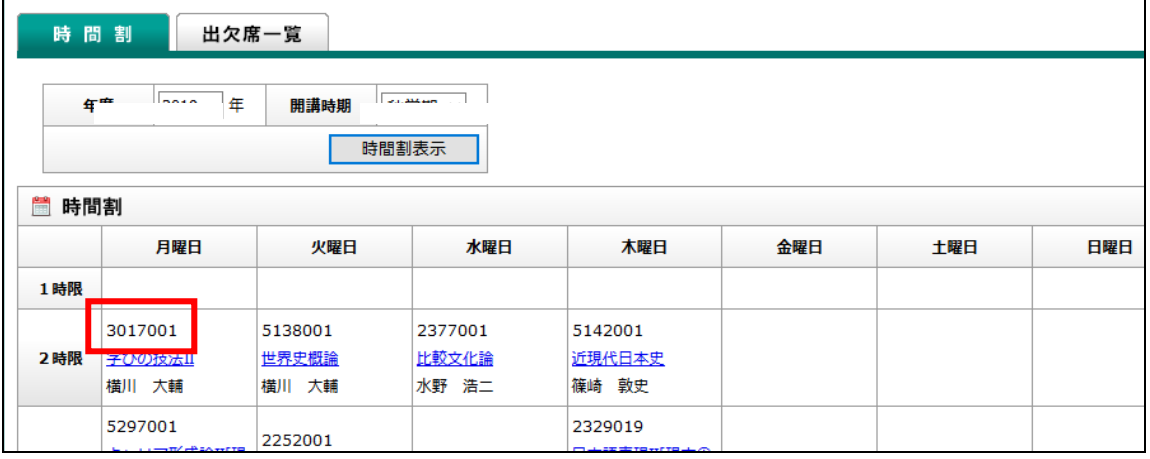

## ② 授業中に当該講義コードを示してください。

- ③ 以下の QR コード又は学生ポータルから出席登録ページにアクセスし出席登録させてください。 ・QR コードはすべての授業で共通です。学生には予め周知しております。
	- ・出席登録ページは大学のアカウント(学生番号@ss.siu.ac.jp)で Office365 にサインインす る必要があります。他のユーザでサインインしている場合は、サインインし直す必要があり ます。
	- ・講義コード、年月日を入力ミスすると正しく出席が登録されないので注意喚起してください。
	- ・当該出席データと授業での発言や提出物等の併用により出席認定するなどの対応をご検討く ださい。

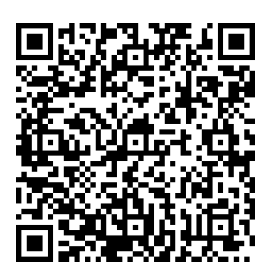

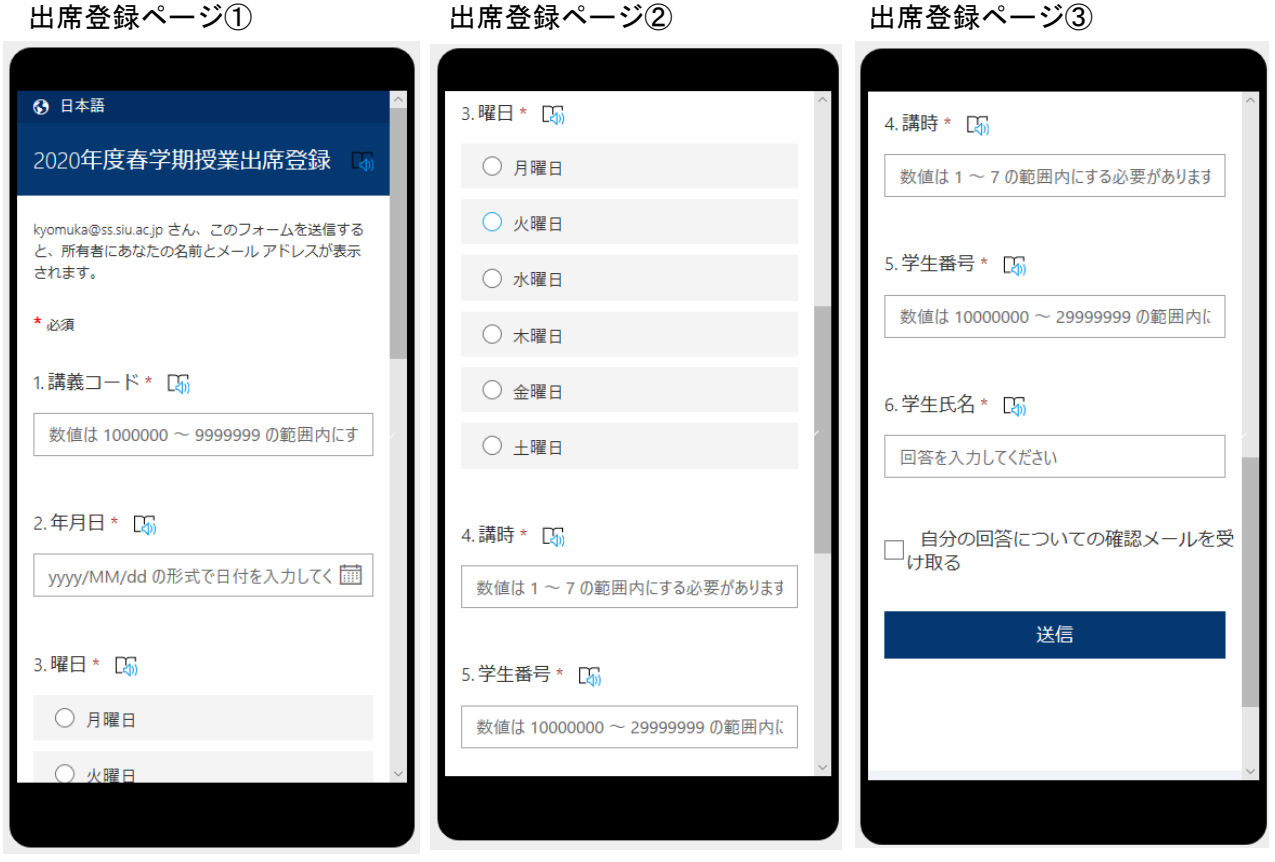

注)Forms のデータ形式を既存システムのデータ形式にコンバートする必要があるため、既存シス テムの更新は週 1 度程度となります。